# ▶▶ 統一試験 申込の流れ

### **手順❶ 検定試験要項を確認**

#### 第163回日商簿記検定

●メールアドレス

第 163 回より窓口申込を廃止し、ネット申込のみとなります。<br>上記の変更に伴い、その他内容も大幅に変更しております。

お申込みの前に、下記のネット申込の画面から変更内容をご確認いただき、 ご了承の上でお申込ください。

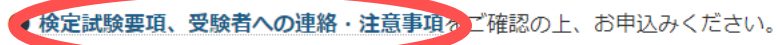

※第163回の申込安竹は、〒400年1月10日@0時00分より開始します。

※ 前 ペ ー ジ の ど の ア カ ウ ン ト で も 可

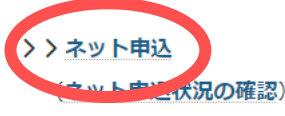

※本申込メールが届かない場合は、「moriyama-cci.or.jp」からのメールが受信できるよう設定してください。

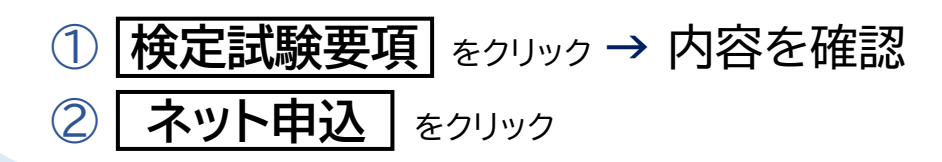

## **手順❷ 注意事項を確認**

#### 受験申込

上記の変更点をご確認いただき、ご了承の上で下記よりお申込みください。

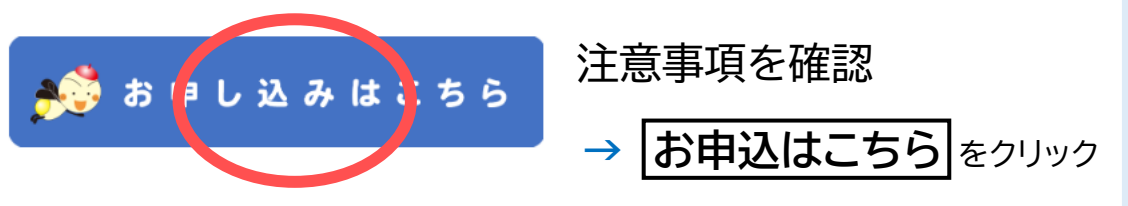

## **手順❸ 検定管理 シ ス テ ム 内容を確認**

いて https://moriyama-cci.or.jp/footermenu/privacy 内容を確認 上記の内容に同意の上、下記よりお進みください。 **→ 申し込みへ進む をクリック** 申し込みへ進む

# ▶▶統一試験 申込の流れ

## **手順❹ 仮登録**

① メールアドレスを入力

※kentei@moriyama-cci.or.jp からの メールが受信できるようにあらかじめ設定してください

※メール受信設定は各キャリアへお尋ねください

※メールアドレスは重複登録出来ません

② メールアドレス(確認)を入力

③ **申し込みメールを受け取る** をクリック

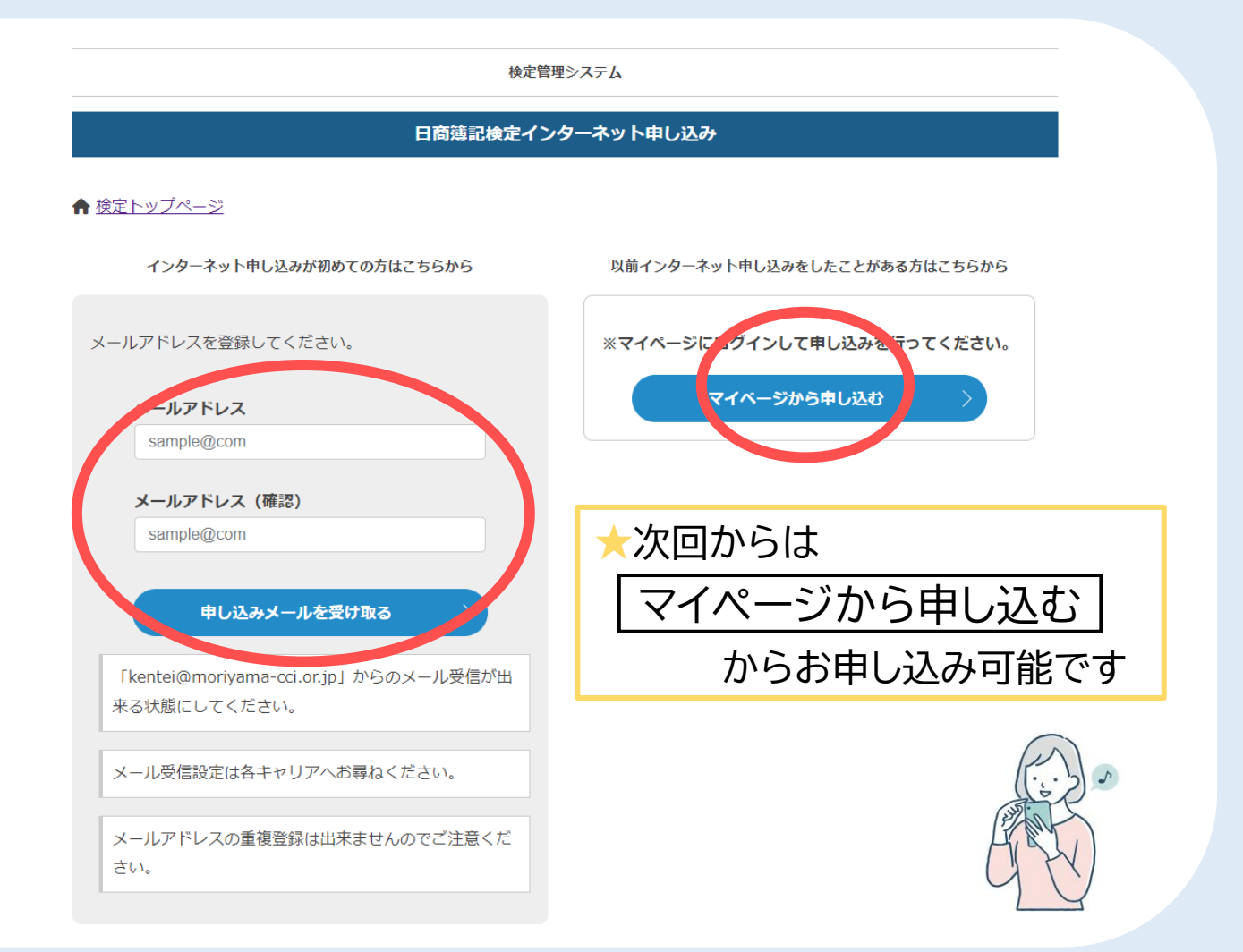

# ▶▶ 統一試験 申込の流れ

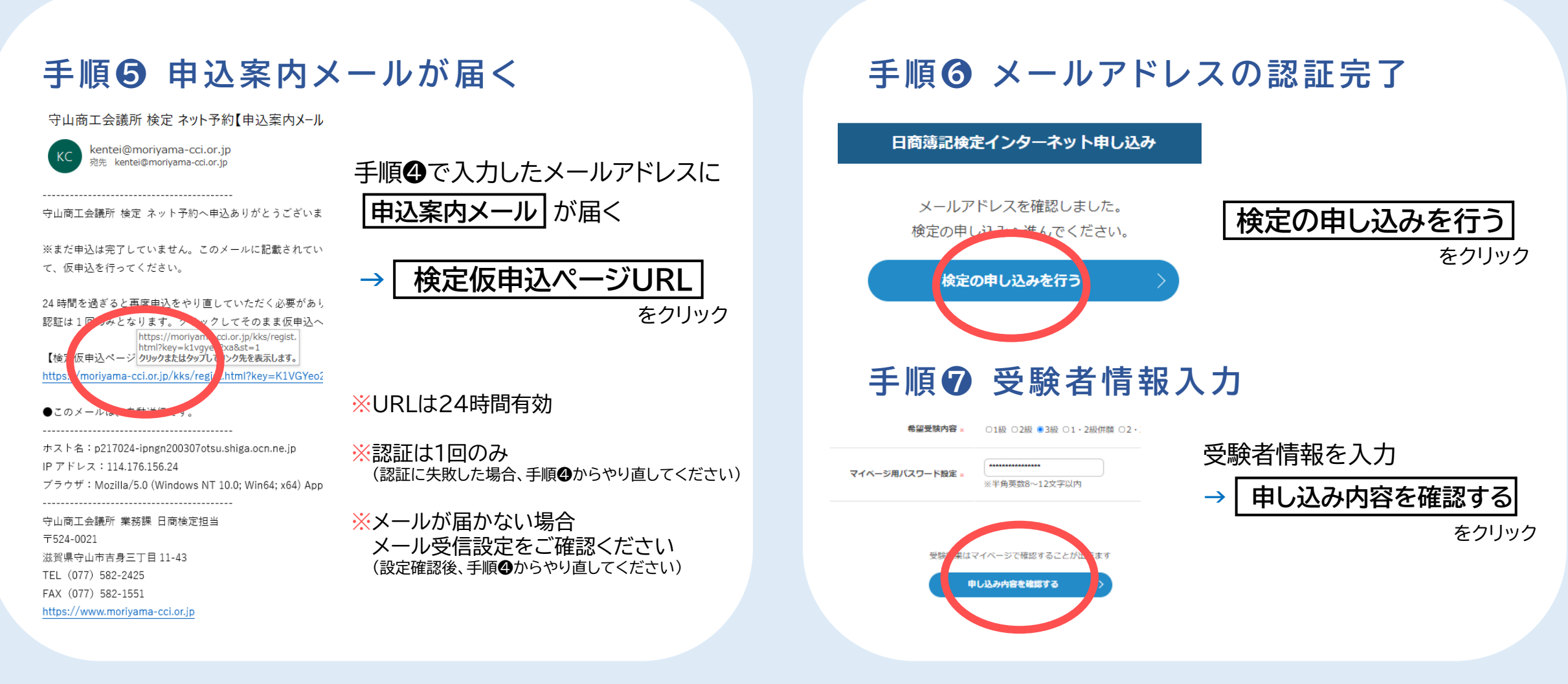

**電子帳簿保存法システムマニュアル**

# ▶▶ 統一試験 申込の流れ

## **手順❽ 受験者情報の入力確認 手順❾ 支払い方法を選択**

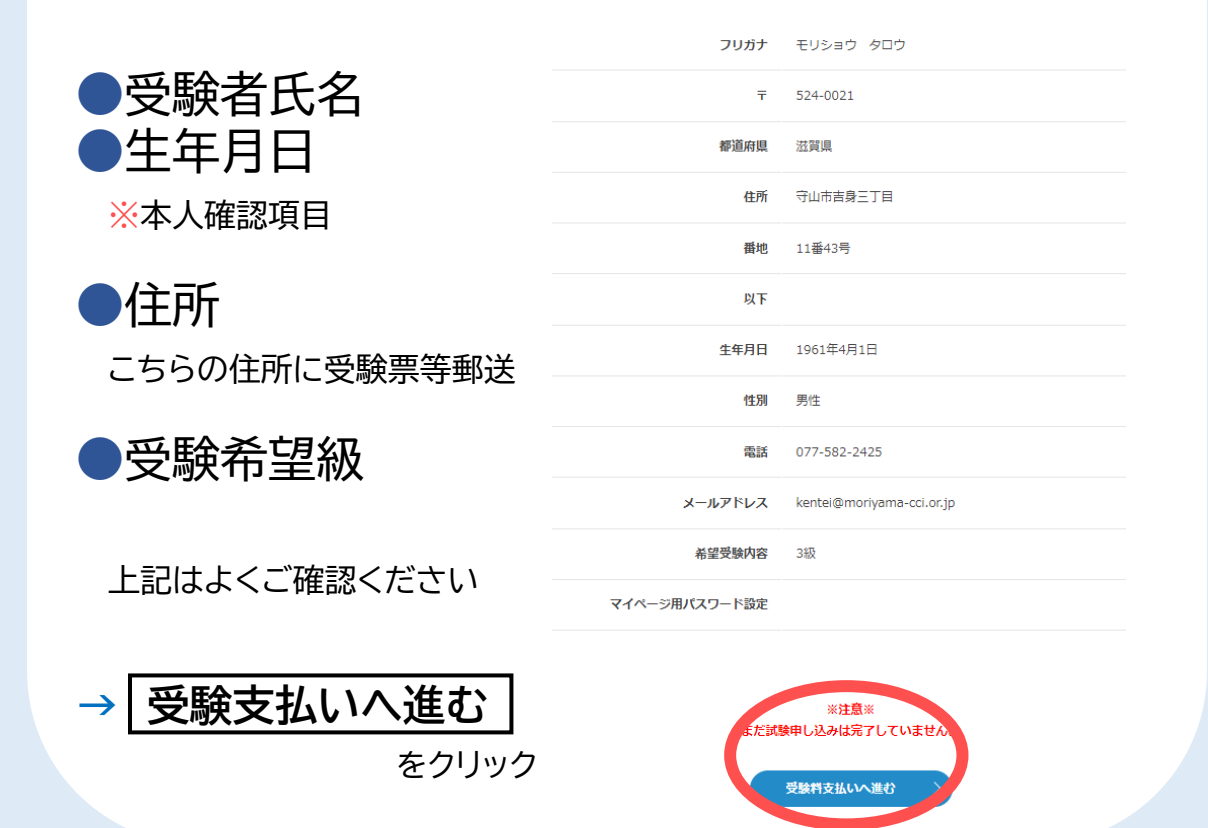

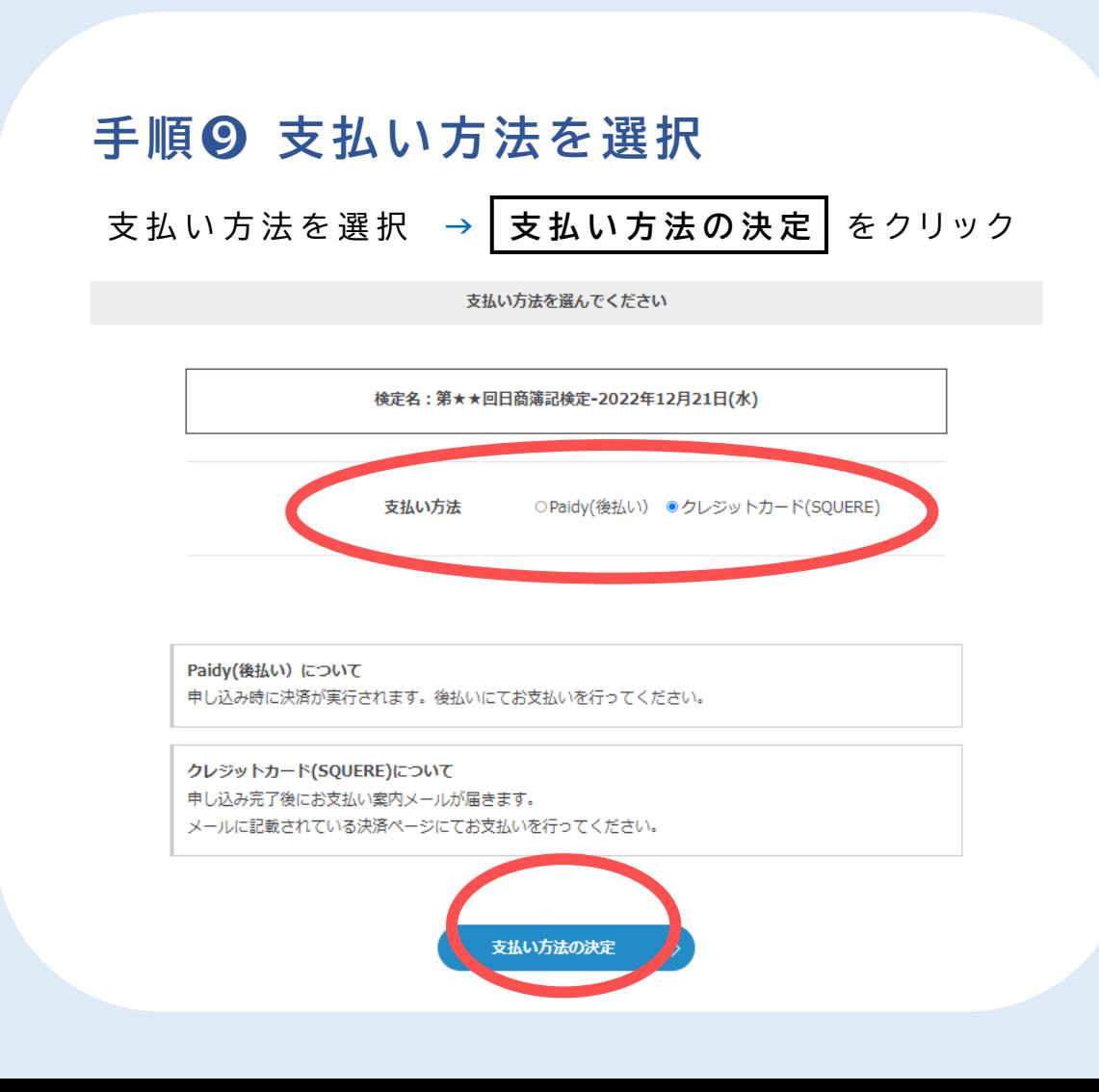

## ▶▶統一試験 申込の流れ

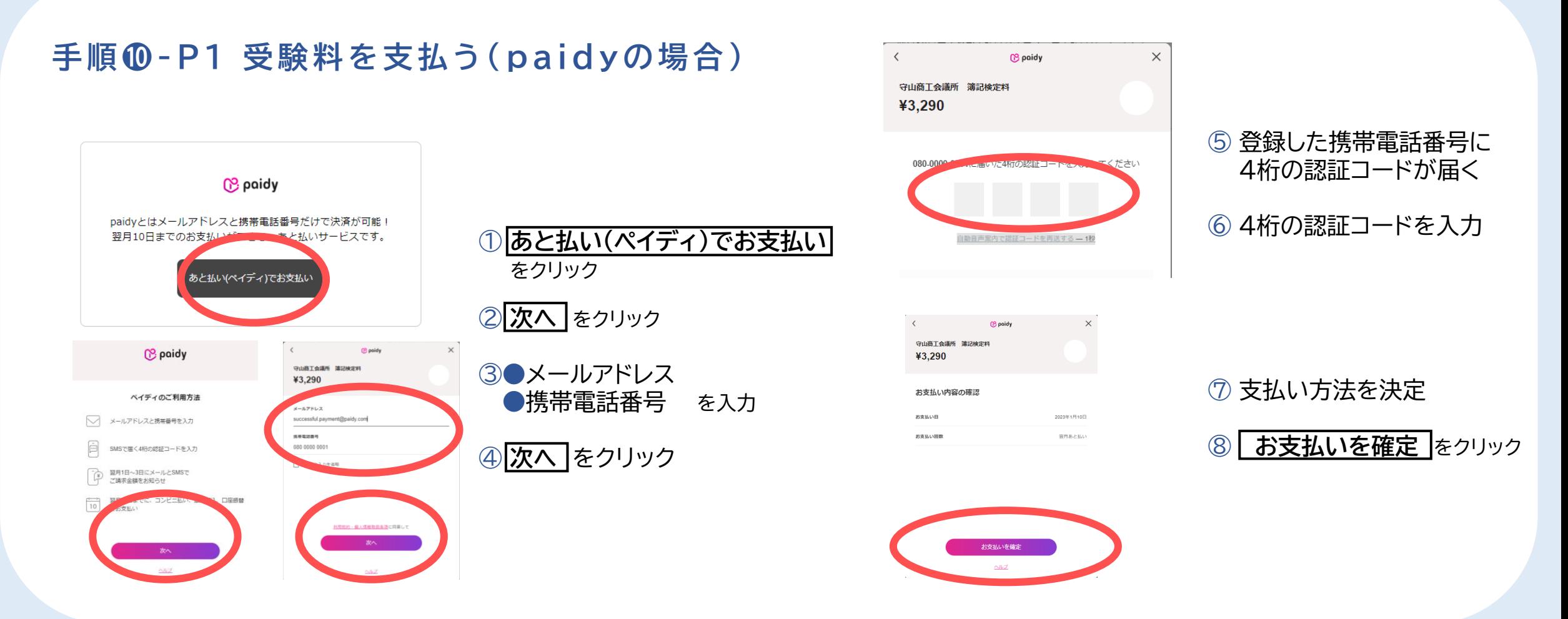

## ▶▶統一試験 申込の流れ

## **手順❿- P2 本申込完了( paidy の場合) ⑩ 検定申込完了メール** が届く

**⑨ 本申込完了**

日商簿記検定インターネット申し込み 【検定申し込みフォーム】

検定名:第87回日商簿記検定-2022年9月14日(水)

#### 申し込みを完了しました。

(※受付番号は受験番号ではありません。)

【受付番号】vxPwtg46

**当検定システムページに自動的に戻りますので 戻る前に画面を消さないでください 戻る前に消してしまいますと申込が完了せず受験できなくなります**

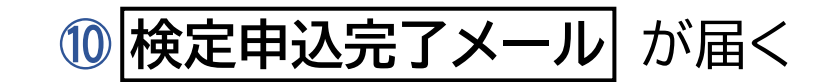

#### 守山商工会議所 検定 ネット予約【検定申込完了メール】

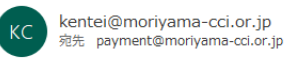

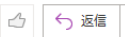

守山商工会議所 検定 ネット予約へ申込ありがとうございます。

#### 【检定申込】

・クレジットカード決済の方 このメールの後に届く、【受験料支払案内】メールに記載されている決済用 URL をクリックし、 期日までに支払いを実行して、本申込(受験申込)を完了させてください。 期日までに支払いがない場合は申込は自動的にキャンセルとなりますのでご注意ください。

· Paidy (後払い)の方 本申込(受験申込)は完了しております。 詳しくは Paidv から届くメール内容をご確認ください。

【検定名】 第111回日商簿記検定-2022年9月30日(金)

【希望受験内容】 1・2級併願

【受験料および事務手数料】 13230 円(受験料:12570 円 + 事務手数料:660 円)

【受付番号】 pTLisEtt

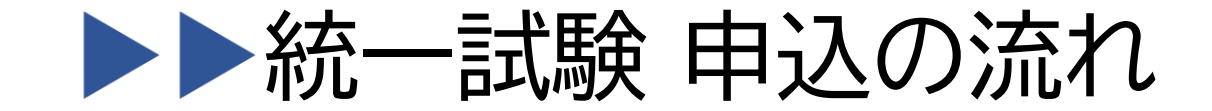

**柔望受驕内容** 3級

## **手順❿ - C 1 受験料を支払 う ( ク レ ジ ッ トの 場 合 )**

③ **受験支払い案内** メールが届く ④ **お支払い専用URL** をクリック

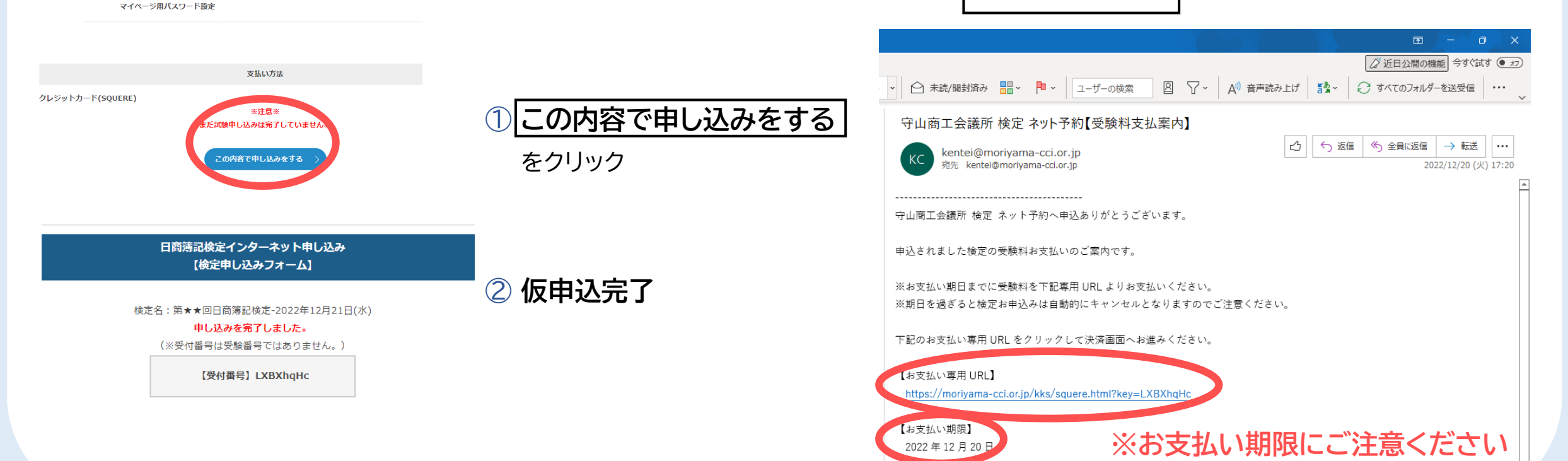

## ▶▶統一試験 申込の流れ

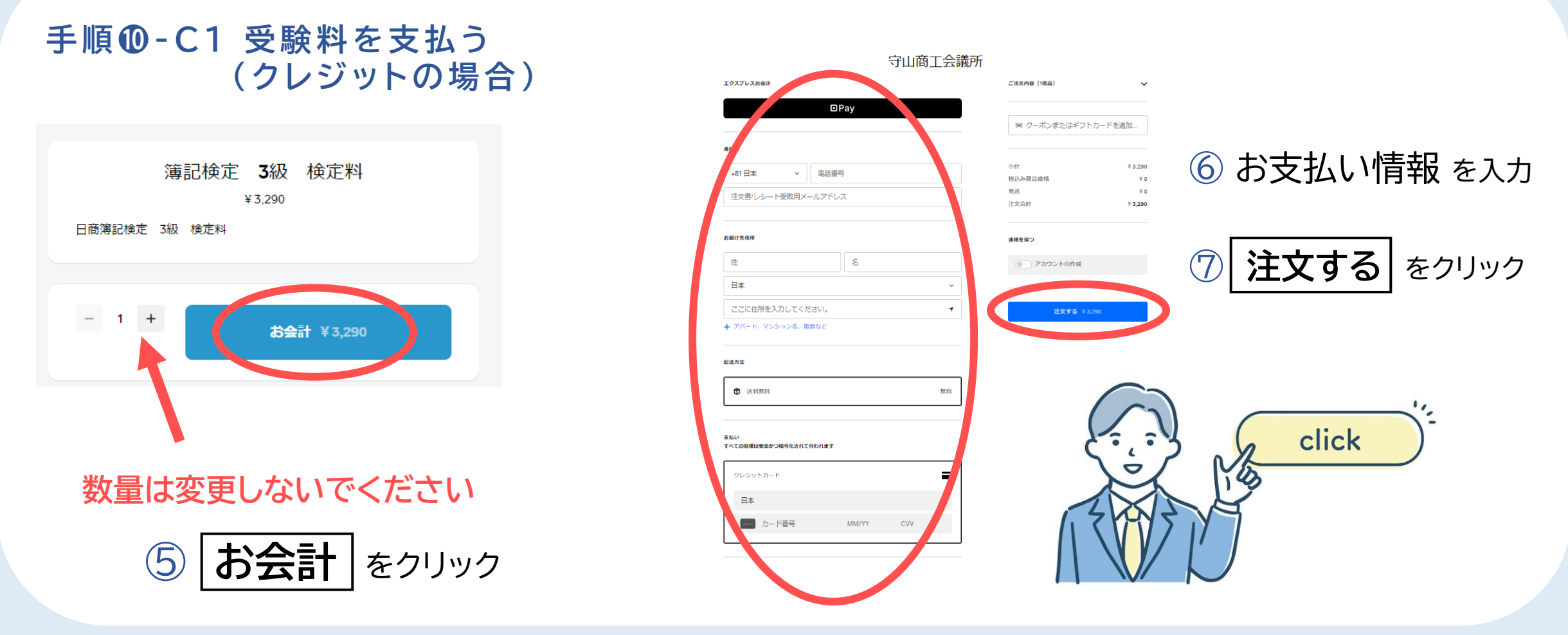

# ▶▶統一試験 申込の流れ

## **手順❿- C 2 本申込完了( ク レ ジ ッ トの場合 )**

## **⑧ 本申込完了**

**検定申込完了メール** が届く

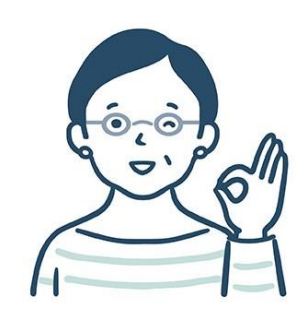

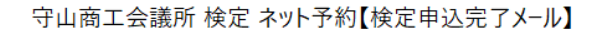

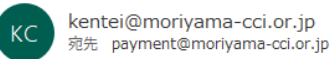

△ う返信

守山商工会議所 検定 ネット予約へ申込ありがとうございます。

#### 【椧定申込】

・クレジットカード決済の方 このメールの後に届く、【受験料支払案内】メールに記載されている決済用 URL をクリックし、 期日までに支払いを実行して、本申込(受験申込)を完了させてください。 期日までに支払いがない場合は申込は自動的にキャンセルとなりますのでご注意ください。

・Paidy(後払い)の方 本申込(受験申込)は完了しております。 詳しくは Paidy から届くメール内容をご確認ください。

【検定名】 第111回日商簿記検定-2022年9月30日(金)

【希望受験内容】 1・2級併願

【受験料および事務手数料】 13230円(受験料:12570円 + 事務手数料:660円)

【受付番号】 pTLisEtt

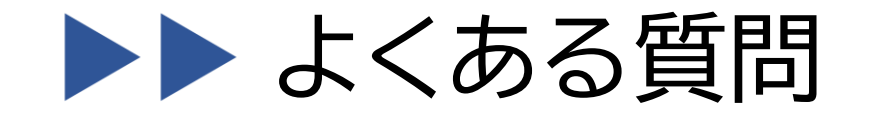

## ● パスワードが 分からなくなりました

#### マイページ ログイン

きを確認できる検定管理システムマイページへのログインページです。

くと設定したパスワードでログインが可能です。

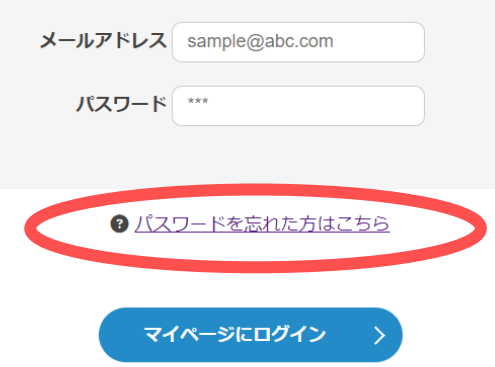

**マイページの**

### **パスワードを忘れた方はこちら**

**からパスワードをリセットし 再設定してください**

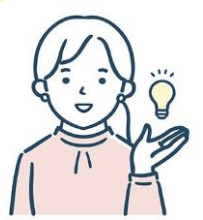

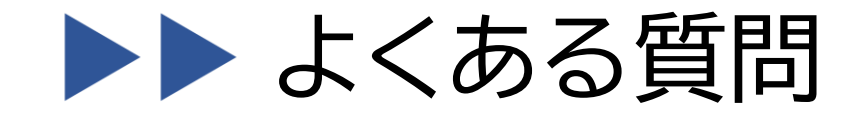

●Paidy で申込完了後、支払をしない場合、自動的にキャンセルになりますか? **Paidyの手続き完了後にPaidyへ後日支払いをしなかったとしても、簿記検定の本申込はキャンセル とはなりません。 Paidyの手続きを完了された場合、Paidyの支払期日までに必ずお支払いください。**

●Paidyについて詳しく知りたい

**右記のPaidyガイドよりご確認ください。 URL : https://paidy.com/payments/**

●申込後、氏名または住所に変更があった場合、どうすればよいですか? **マイページより変更は可能ですが、システム上、既に申込完了した検定試験には反映されません。 日商検定担当者まで、メールにて必ずご連絡ください。 メールアドレス : kentei@moriyama-cci.or.jp**

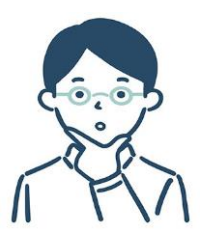

# よくある質問

### ●受験料を支払ったかどうか分からない・支払い先リンクが分からない

検定管理システム 日商簿記検定インターネット申し込み

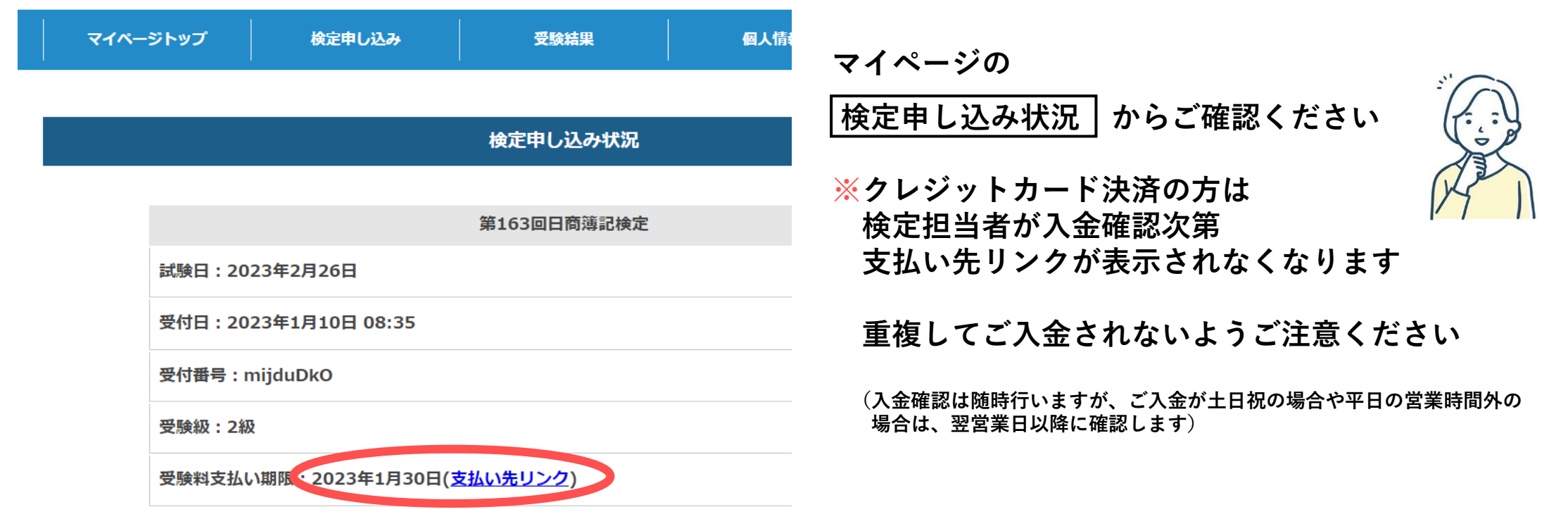